# **Linux File Permissions Cheat Sheet**

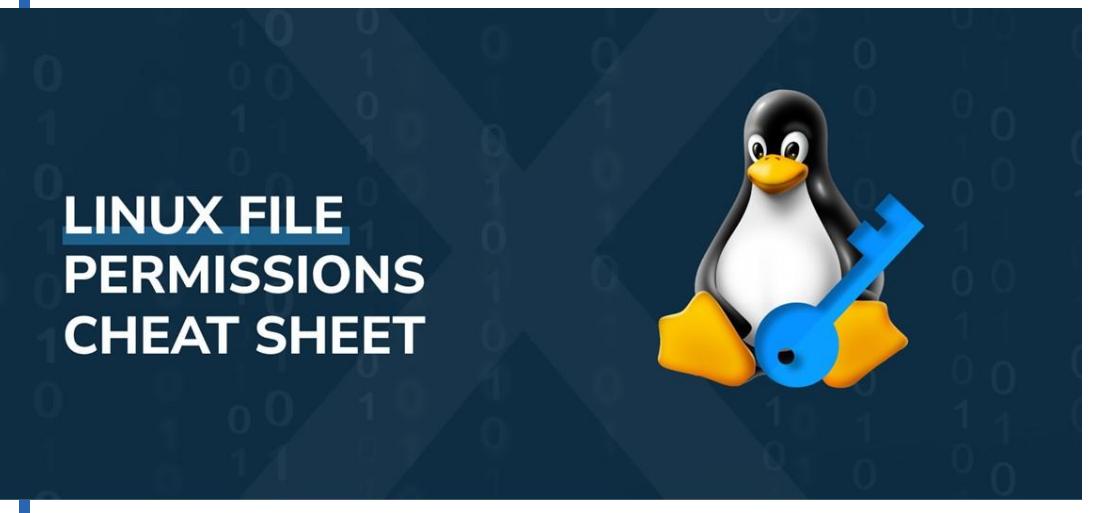

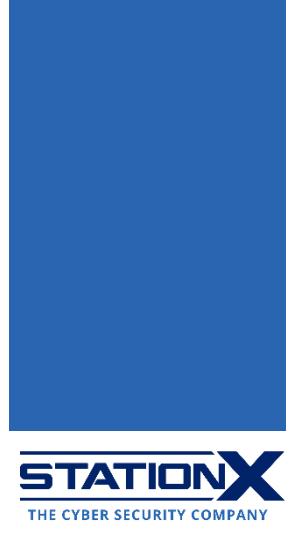

# **Permissions**

The following commands display file/directory permissions:

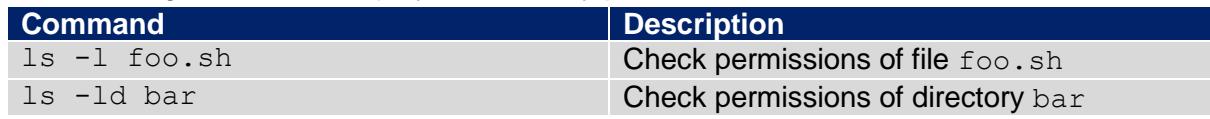

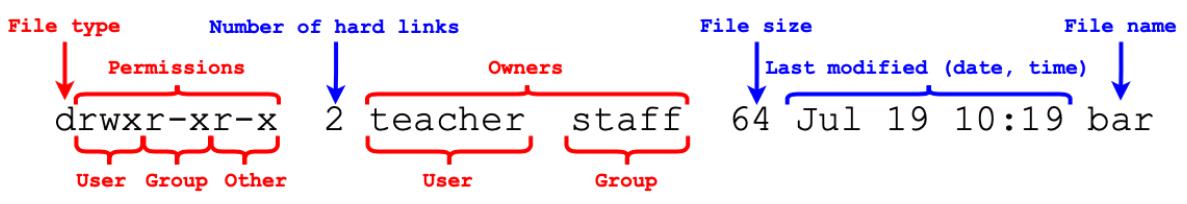

Permissions, scope and file details upon executing  $ls -l$  or  $ls -ld$ 

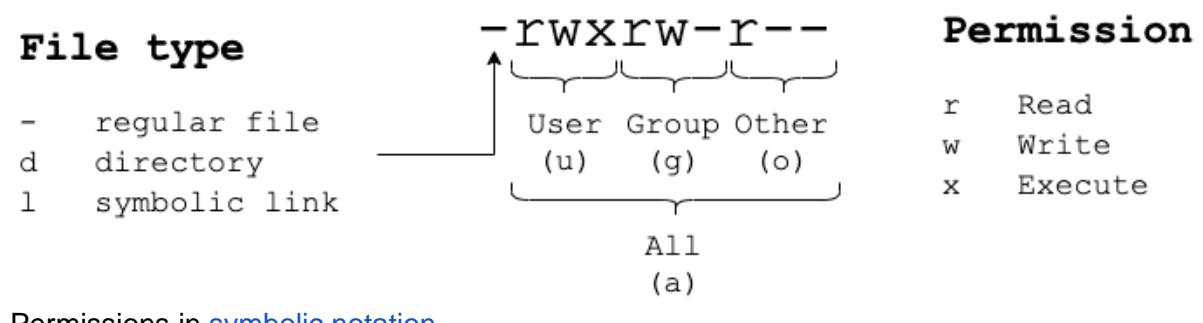

Permissions in [symbolic notation](#page-2-0)

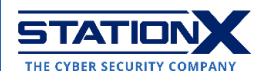

The permissions on files and directories span four scopes:

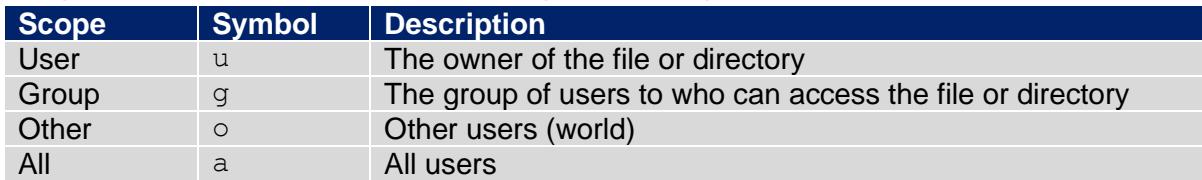

# **File Permissions**

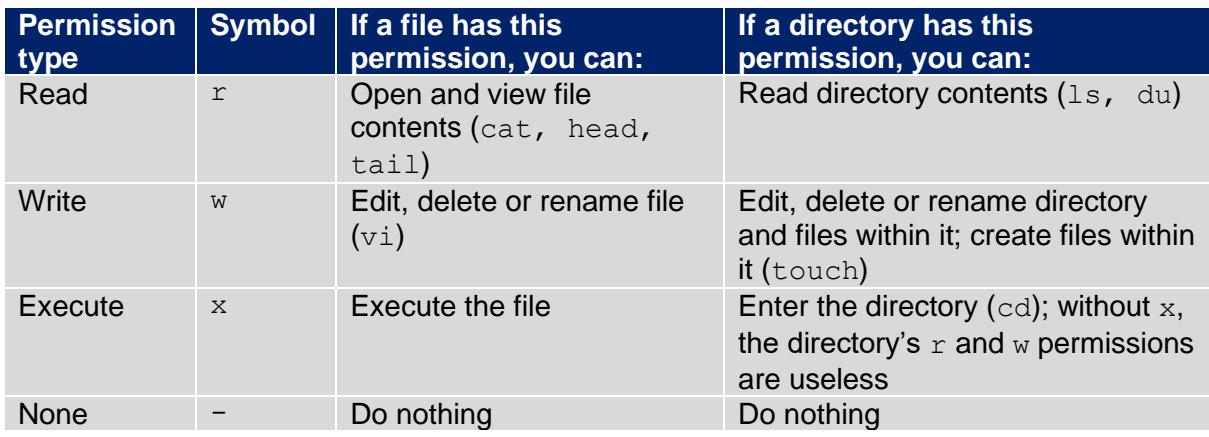

# **Permission-Related Commands**

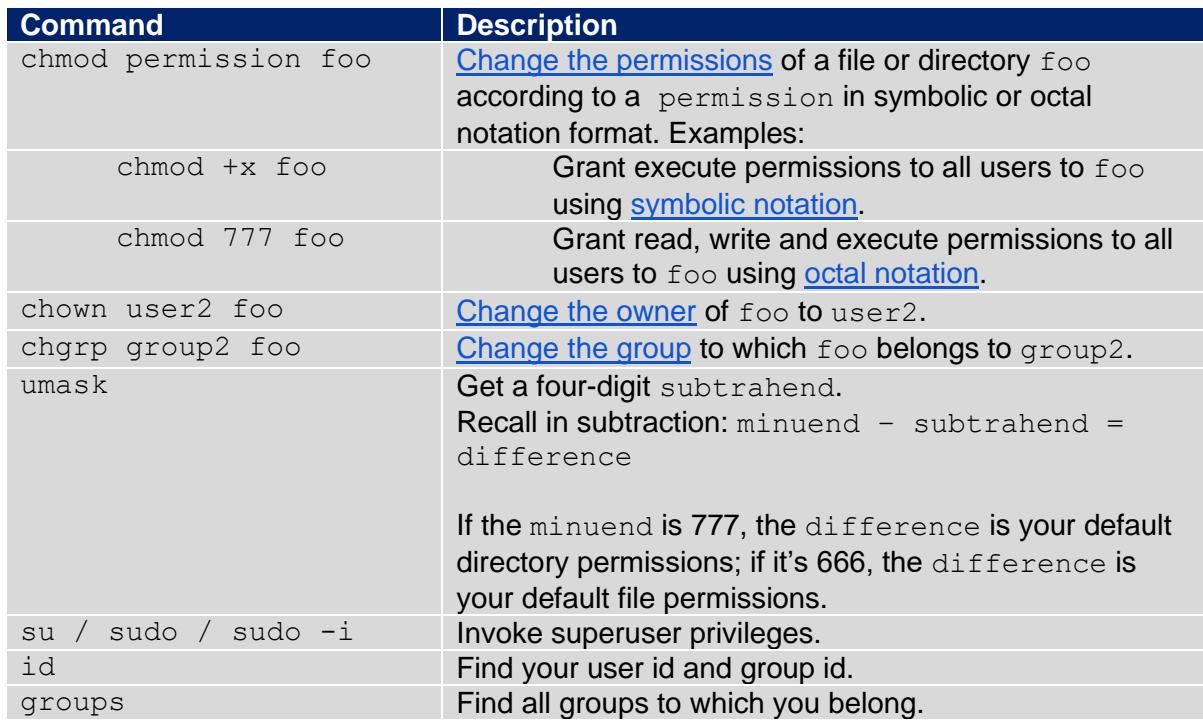

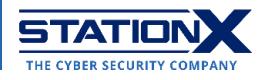

If you run a command beyond the permissions granted, you get errors such as "Permission denied" or "Operation not permitted".

# <span id="page-2-1"></span>**Changing Permissions**

There are two methods to represent permissions on the command line. The first argument of the chmod command admits both representations.

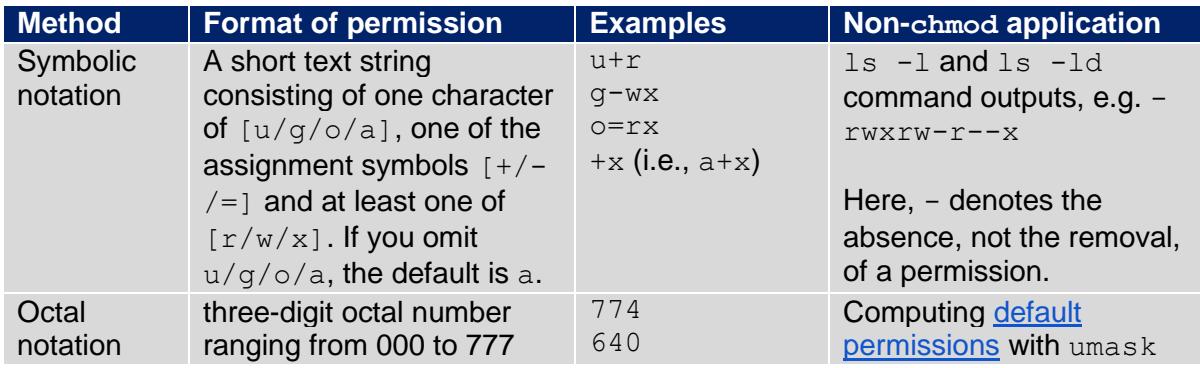

### <span id="page-2-0"></span>**Symbolic Notation**

This notation is used in the  $ls$  -1 and  $ls$  -1d command outputs, and it uses a combination of  $u/g/o/a$  (denoting the scope),  $+/-/-$ , and  $r/w/x$  to change permissions. If you omit  $u/q/o/a$ , the default is a.

The notation  $+/-/$  refers to granting/removing/setting various permissions.

Here are some examples of chmod usage with symbolic notation. You may change more than one permission at a time, joining symbolic notations with a comma (,) as shown in the fourth example below.

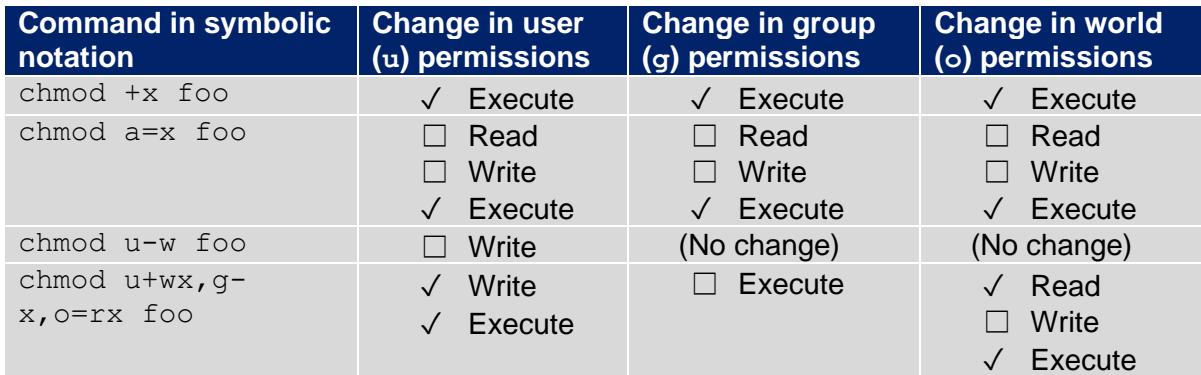

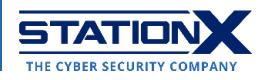

### <span id="page-3-0"></span>**Octal Notation**

This notation is a three-digit number, in which each digit represents permissions as the sum of four addends 4, 2, and 1 corresponding to the read  $(r)$ , write  $(w)$  and execute  $(x)$ permissions respectively.

- $\bullet$  The first digit applies to the user (owner) (u).
- The second digit applies to the group  $(q)$ .
- The third digit applies to the world (other users)  $\circ$ ).

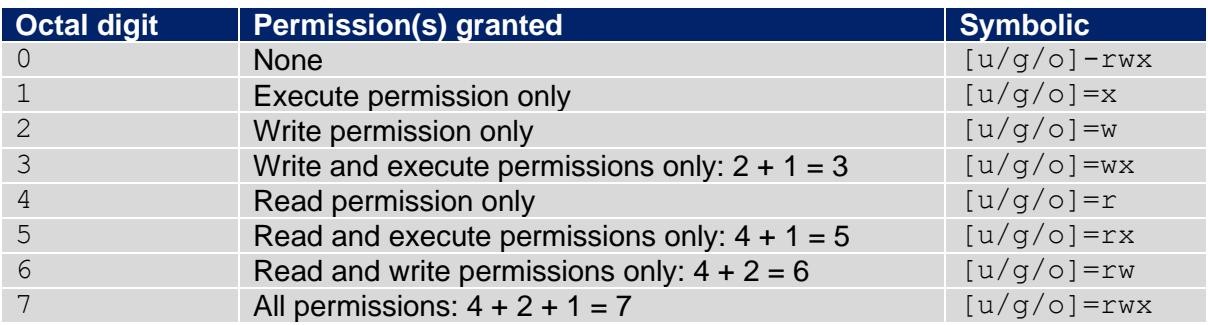

Here are some examples of chmod usage with octal notation:

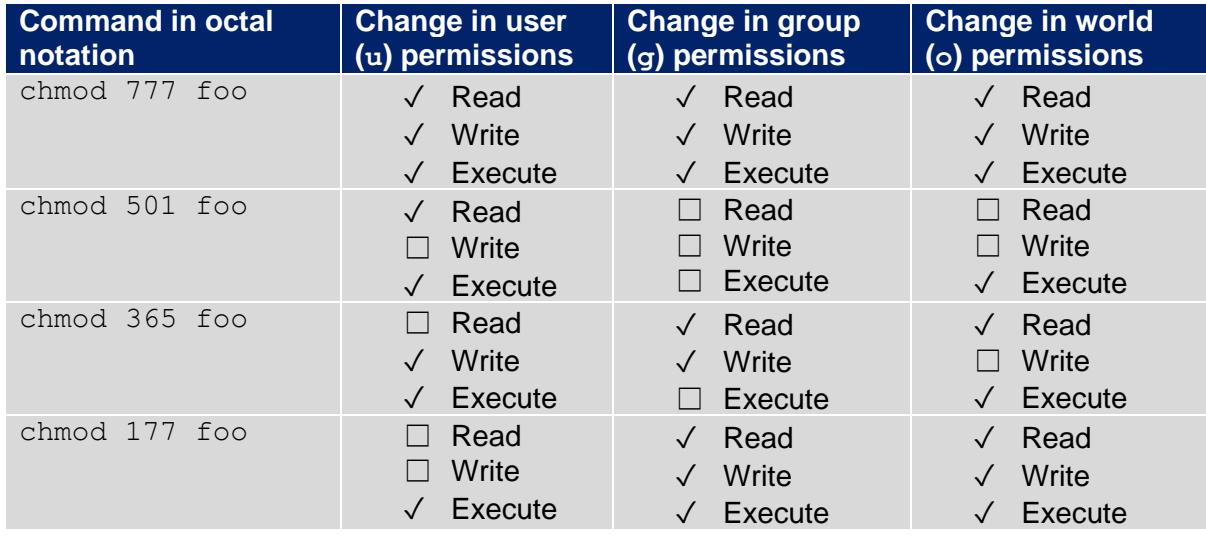

# **Conversion Between Symbolic and Octal Notations**

To visualize octal notation, let  $\leftrightarrow$  map symbolic notation to binary numbers (0 = permission denied, 1 = permission granted), and let  $\Leftrightarrow$  convert between the binary and octal numeric system. You have:

- $r \leftrightarrow 100_2 \Leftrightarrow 4_8$ ,
- $\bullet$  w  $\leftrightarrow$  010<sub>2</sub>  $\Leftrightarrow$  2<sub>8</sub>, and
- $\bullet$   $x \leftrightarrow 001_2 \Leftrightarrow 1_8$ .

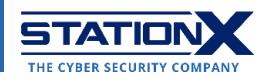

Therefore, each combination of  $r$ , w, and x corresponds to the unique sum of their numerical representations, such as full  $rwx$  permissions  $\leftrightarrow$  111 111 111<sub>2</sub>  $\Leftrightarrow$  777<sub>8</sub>, as follows:

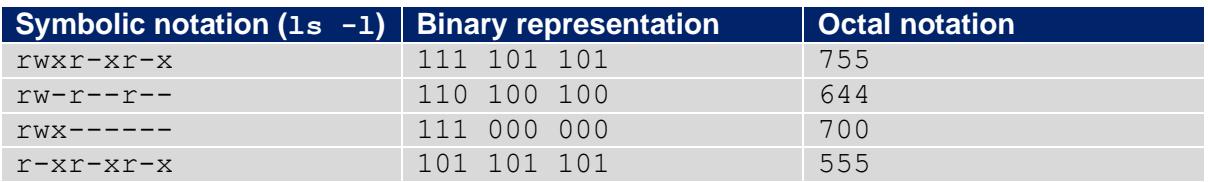

#### <span id="page-4-0"></span>Default Permissions

Apart from being an alternative to symbolic notation, octal notation has a special use case with the umask command.

To check what permissions you have as the current user, use the umask command to get a four-digit number which, if subtracted from 0777, gives your default permissions for creating a directory and, if subtracted from 0666, gives your default permissions for creating a file.

#### Usage:

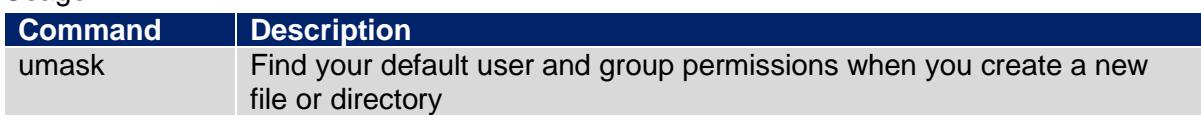

#### Examples:

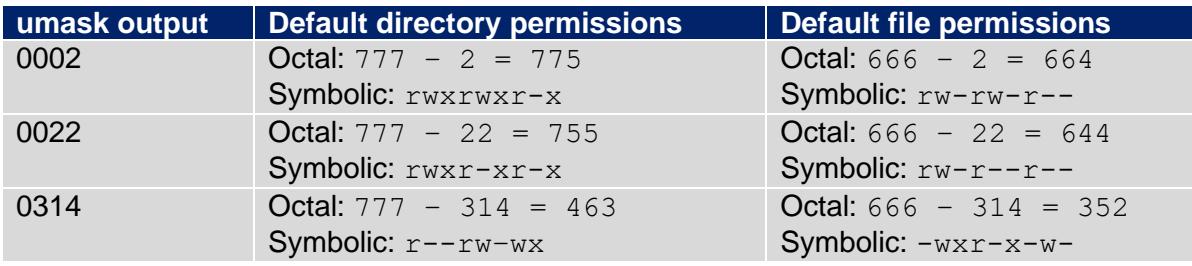

# **Changing Ownership**

Before changing the ownership of any file or directory, you need to know how your computer identifies users and groups. Two useful commands are id and groups.

Usage:

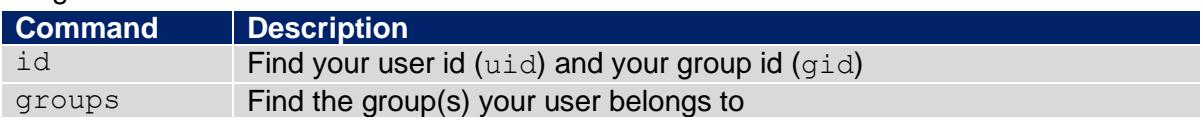

Example:

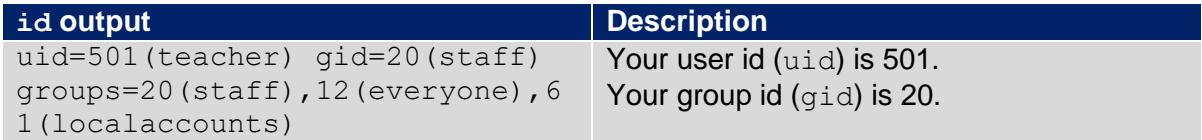

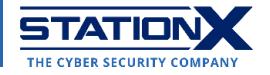

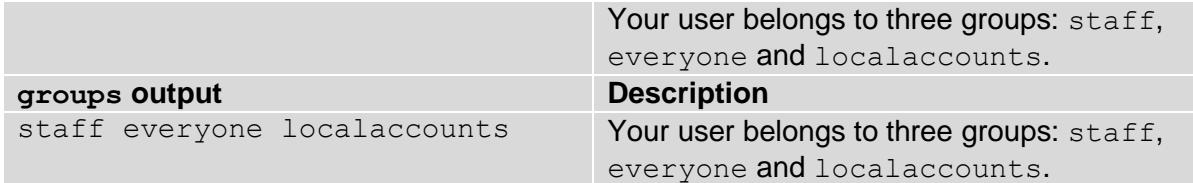

#### Superuser

Most Linux distributions contain a program which lets you access the terminal as the superuser (or root user). This program helps experienced users perform system administration tasks.

The two ways to invoke this program are the commands su (short for substitute user) to open up a dedicated root shell and sudo to execute commands appended to it inline. In both cases, you will need to enter the superuser's password to proceed with the task you intend to perform.

Modern distributions don't set the superuser password, so in that situation, use the sudo  $-i$ command to enter the root shell.

The shell symbol changes from  $\sin$  # in the root shell. It is a [reminder](https://unix.stackexchange.com/a/291734) that with great power comes great responsibility. To quit the root shell, use the exit command.

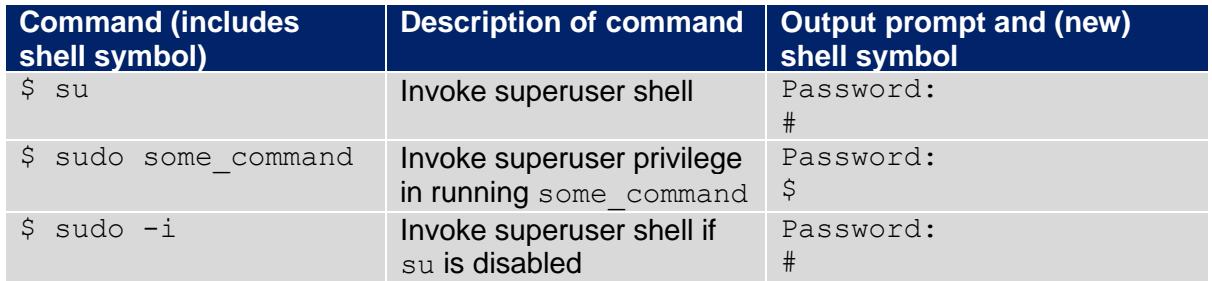

<span id="page-5-0"></span>Use these superuser commands with care.

#### Changing File Ownership

If you have superuser privileges, you may change the (user) owner of a file or directory by using the chown command. If you know the uid of the new owner, you may replace user2 below with the corresponding uid as well.

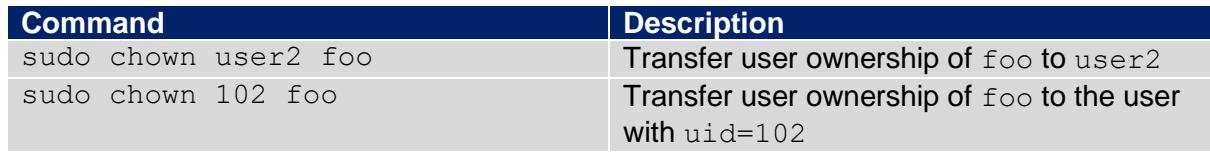

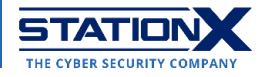

# <span id="page-6-0"></span>Changing Group Ownership

If you're the owner of a file or directory, you may change the group ownership of a file or directory by using the charp command.

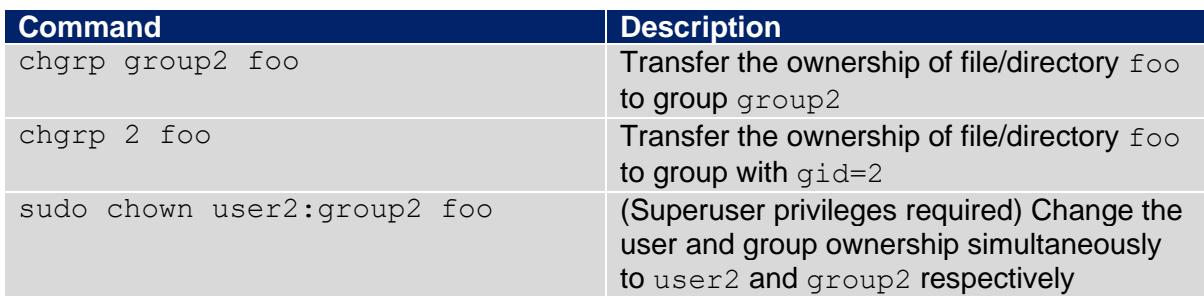

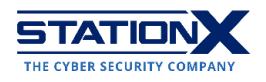